# **DANE-ELEC**

So Ready SuperSpeed EXTERNAL USB 3.0 DESKTOP HARD DRIVE

# Guide de démarrage

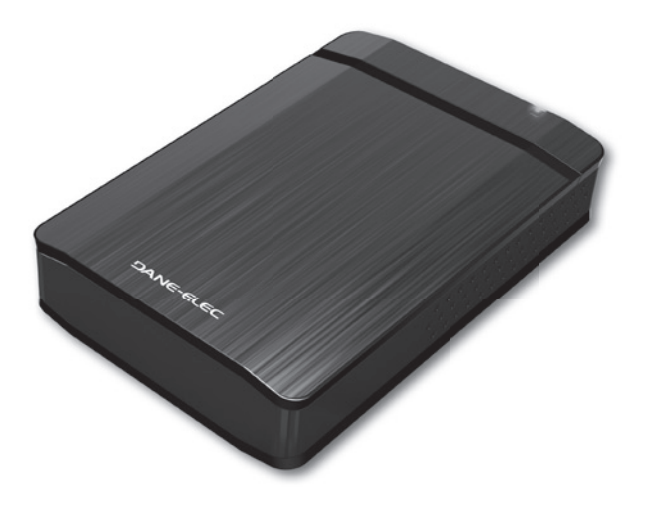

## Garantie:

Garantie et support clientèle en ligne sur le site danedigital.com. Ces spécifications et caractéristiques sont fournies à titre indicatif, Dane-Elec se réserve le dorit de les modifier sans préavis. La garantie ne couvre pas la perte de données. (\*):1 Go = aprox.1 milliard d'octets. 1 Mo = aprox.1 million d'octets. La capacité réelle varie en fonction du contenu, la capacité formatée est moindre.

DANE-ELEC So Ready SuperSpeed EXTERNAL USB 3.0 DESKTOP HARD DRIVE

## Caractéristiques techniques:

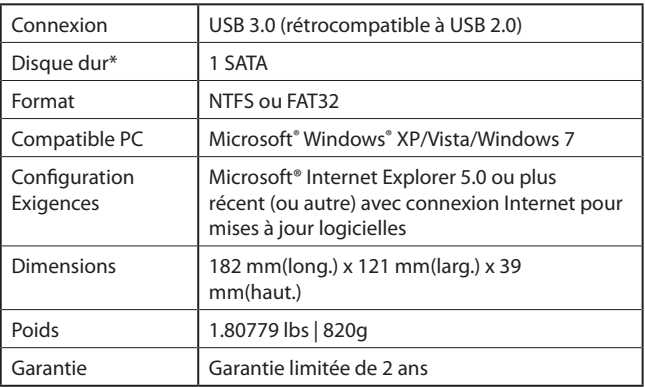

\* 1 Go = approx. 1 milliard d'octets.

1 Mo = approx. 1 million d'octets.

À cause du formatage, la capacité disponible sera

légèrement inférieure.

## Contenu du paquet:

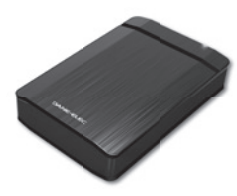

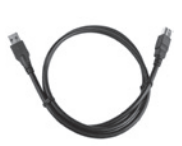

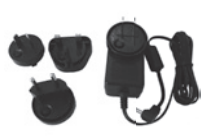

Disque dur externe

Câble USB 3.0

Universal Wall A / C adaptateur comprend US, UE et des clips Adapter UK

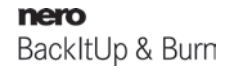

Logiciel de sauvegarde

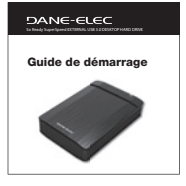

Guide de démarrage

Avis aux utilisateurs:

L'utilisation des logiciels préchargés sur ce disque dur externe est soumise à la convention de licence qui s'affiche au début de l'installation.

## Connexions USB:

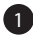

#### Démarrage

Démarrez votre ordinateur et attendez que sa mise en marche soit terminée.

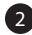

#### Branchement

- Branchez le connecteur USB au disque dur « So Ready SuperSpeed hard disk drive » et à votre ordinateur.
- Branchez l'adaptateur d'alimentation c.a. à la prise murale et à votre disque dur « So Ready hard disk drive ».

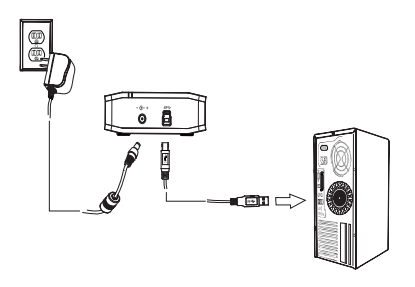

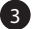

### Installation

Suivez les indications à l'écran pour effectuer l'installation matérielle de votre nouveau disque dur.

Remarque: Ce dispositif USB 3.0 peut être branché à un hôte USB 2.0 pourvu que vous utilisiez le câble USB 3.0 fourni. Toutefois, le dispositif USB 3.0 n'obtiendra qu'une vitesse USB 2.0 lorsque branché à un hôte USB 2.0. Une fois le dispositif USB 3.0 branché dans un hôte USB 3.0, votre appareil fonctionnera dans les plages de vitesses USB du SuperSpeed. (N'oubliez pas que la performance peut varier selon le système d'exploitation ou l'environnement)

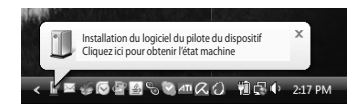

## Comment débrancher le périphérique:

### Débranchez votre disque dur pour ordinateur de bureau

#### Windows:

- 1. Depuis votre bureau, cliquez sur la flèche verte dans la zone de notification.
- 2. Cliquez sur l'option « Retirer Périphérique de stockage de masse USB en toute sécurité ».
- 3. Lorsque le message « Retirez le matériel en toute sécurité » apparaît sur votre écran, vous pouvez retirer le disque de votre système en toute sécurité.

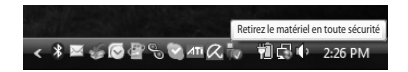

#### Important

Ne retirez pas le disque dur « So Ready SuperSpeed hard drive » lorsque la DEL de statut clignote, sinon vous pourriez perdre et/ou altérer vos précieuses données.

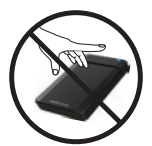

**Attention de ne pas** le laisser tomber!

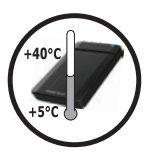

Température opérationnelle

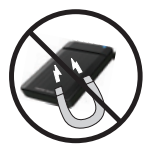

Gardez les aimants bien loin!

DANE-ELEC So Ready SuperSpeed EXTERNAL USB 3.0 DESKTOP HARD DRIVE